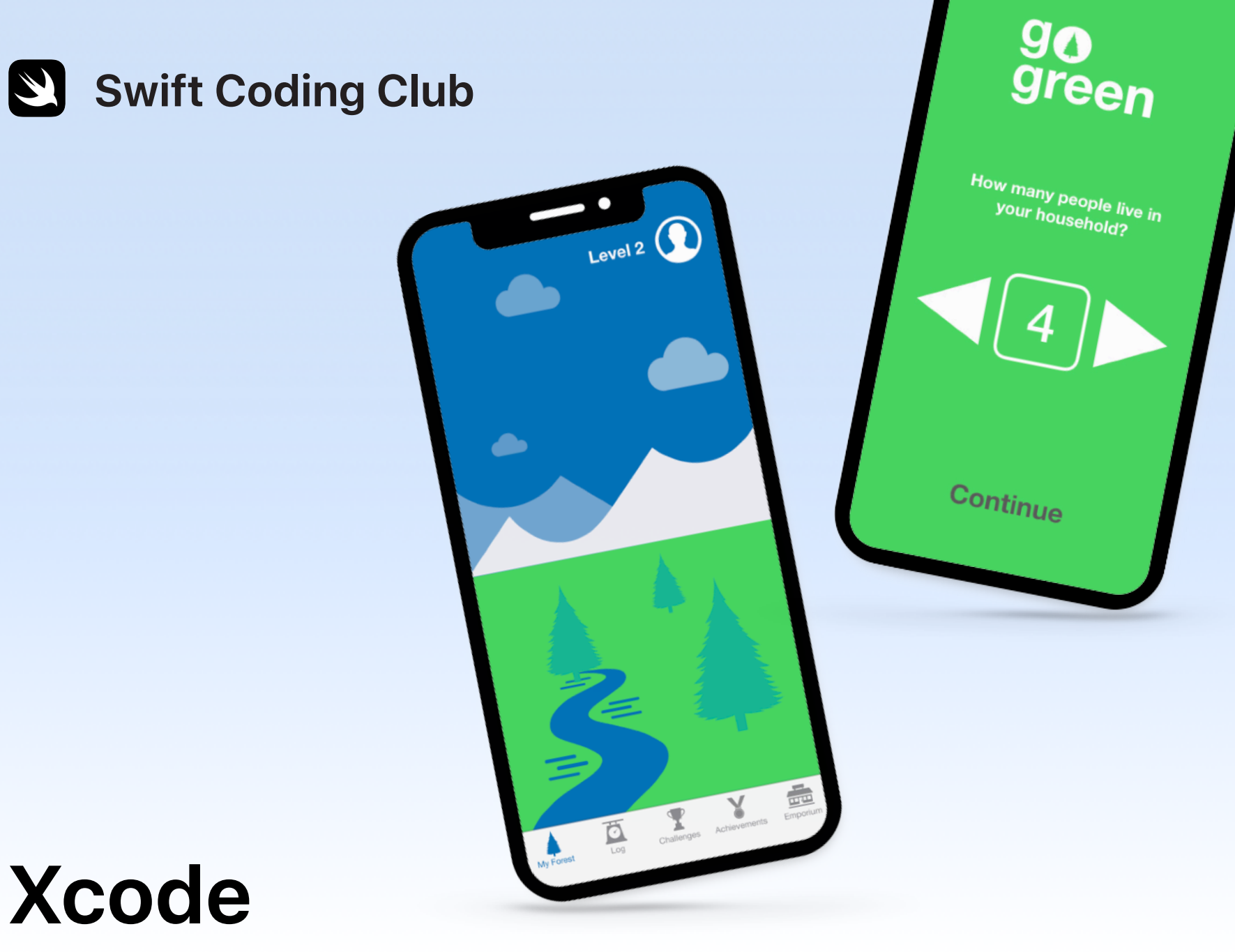

Projekter til appudvikling

### **Projekter**

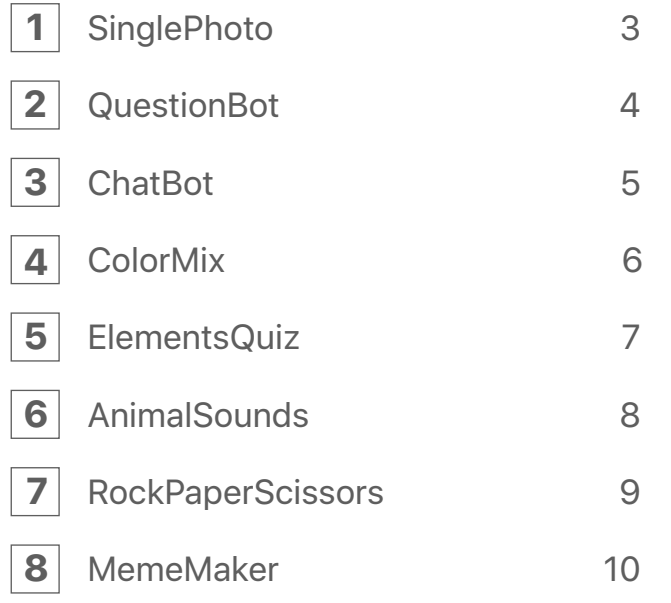

### **Velkommen til Swift Coding Club!**

Ved at være med i klubben er du allerede godt på vej til at lave dine første apps. Det gør ikke spor, hvis du først lige er begyndt at lære at skrive kode. Projekterne her viser dig vej gennem både appudvikling og de grundlæggende principper for kodning. Hvert projekt bygger videre på det foregående og fokuserer på forskellige aspekter omkring appudvikling, så du til sidst har de nødvendige færdigheder til at bygge din helt egen app.

Du skal bruge forløbet [Intro to App Development with Swift](https://itunes.apple.com/dk/book/intro-to-app-development-with-swift/id1118575552?mt=11) for at udføre disse projekter. Sørg for, at du opfylder forudsætningerne for hvert af dem.

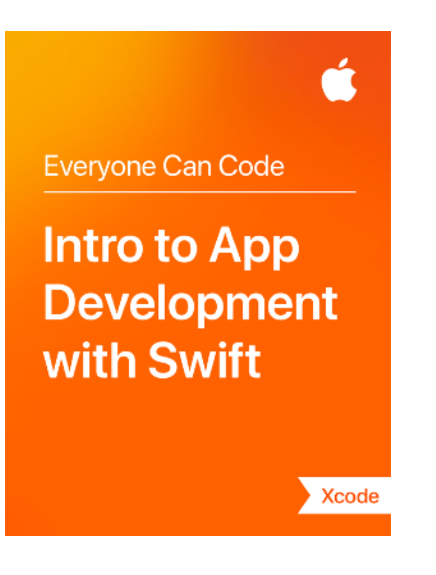

# $\overline{\text{SinglePhoto}}$

#### **Forudsætninger:** Ingen

**Tid:** 1,5 time

**Gå herhen:** [Lesson 5:](ibooks://assetid/1118575552#page(22)) First App

Se, hvor nemt det er at bygge din allerførste app. Med SinglePhoto bygger du en app, der ikke bare viser noget – f.eks. et billede – men også reagerer, når brugeren trykker på skærmen. Denne enkle interaktion med appen er grundlaget for mange apps, så den er god at kende, når du arbejder videre med kodning og appudvikling. I dette projekt får du også kendskab til Xcode, Interface Builder og Simulator, og du lærer at bruge dem sammen til at bygge dine egne apps.

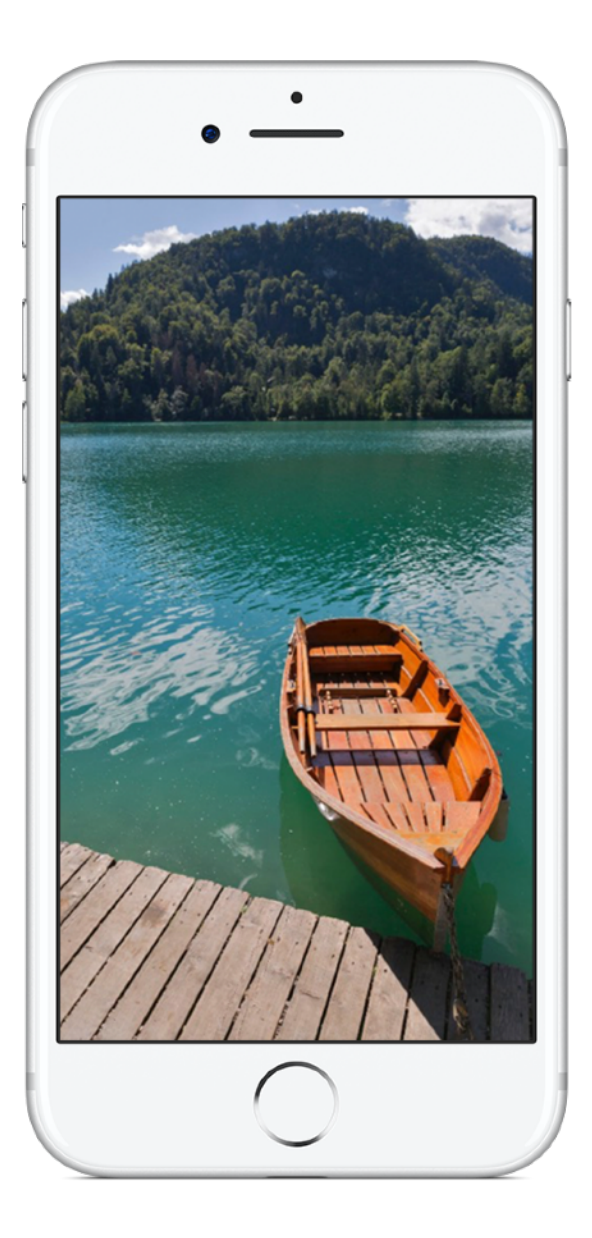

# **QuestionBot 2**

### **Forudsætninger:**

- SinglePhoto-appen
- Lesson 2: Naming and Identifiers
- Lesson 3: Strings
- Lesson 6: Functions
- Lesson 10: Parameters and Results
- Lesson 11: Making Decisions

**Tid:** 6,5 timer

**Gå herhen:** [Lesson 13:](ibooks://assetid/1118575552#page(73)) QuestionBot

Har du nogensinde brugt en quiz-app eller tænkt over, hvordan Siri fungerer? Mange apps har tilsyneladende deres helt egen "hjerne". Med QuestionBot bygger du en app med en slags robothjerne, der kan give forskellige svar på forskellige spørgsmål. Det sker ved, at du lærer at gemme værdier i konstanter, repræsentere tekst med kode, definere input og output m.m. I dette projekt fokuserer du på at forstå, hvordan appen fungerer, og hvilken logik der skal til for at få appen til at virke, som om den har en "hjerne".

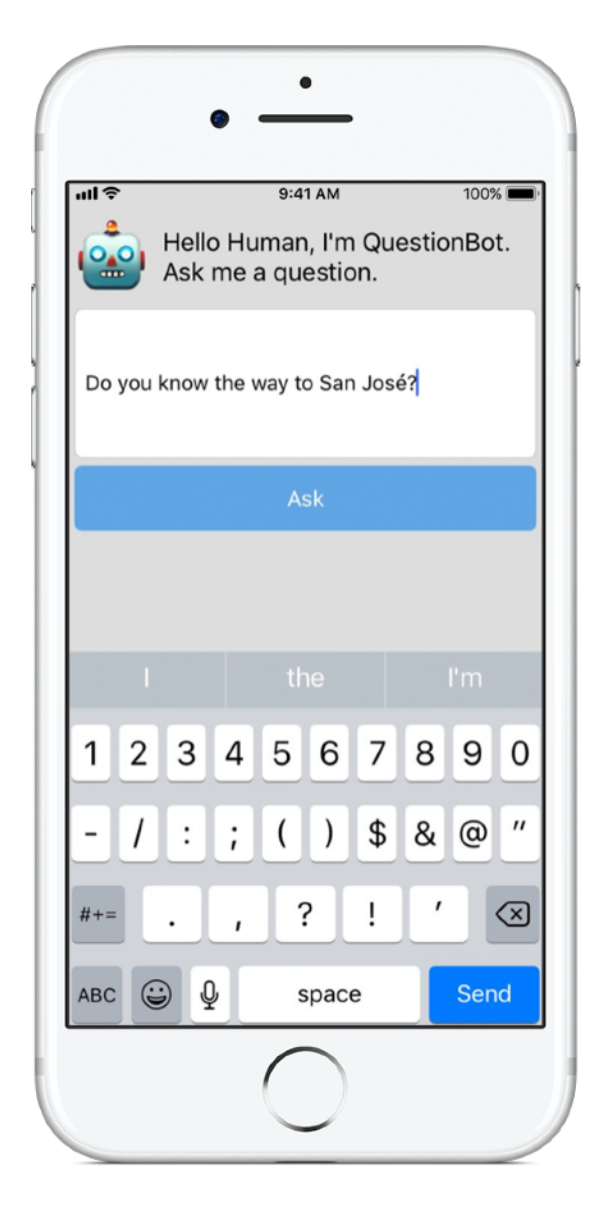

# **ChatBot 3**

### **Forudsætninger:**

- QuestionBot-appen
- Lesson 14: Arrays and Loops
- Lesson 15: Defining Structures

**Tid:** 3,5 timer

**Gå herhen:** [Lesson 16:](ibooks://assetid/1118575552#page(93)) QuestionBot 2

Nu skal vi gøre QuestionBot endnu mere smart. Du vil selvfølgelig gerne bruge din app igen og igen, og derfor er det praktisk, hvis den kan "huske" dine tidligere interaktioner. Med ChatBot bygger du en opgraderet version af QuestionBot, som gemmer en historik over beskederne mellem brugeren og robotten. ChatBot er allerede delvist opbygget, så du kan koncentrere dig om at lære de forskellige færdigheder, der skal til for at bygge den del af appen, der registrerer samtalen.

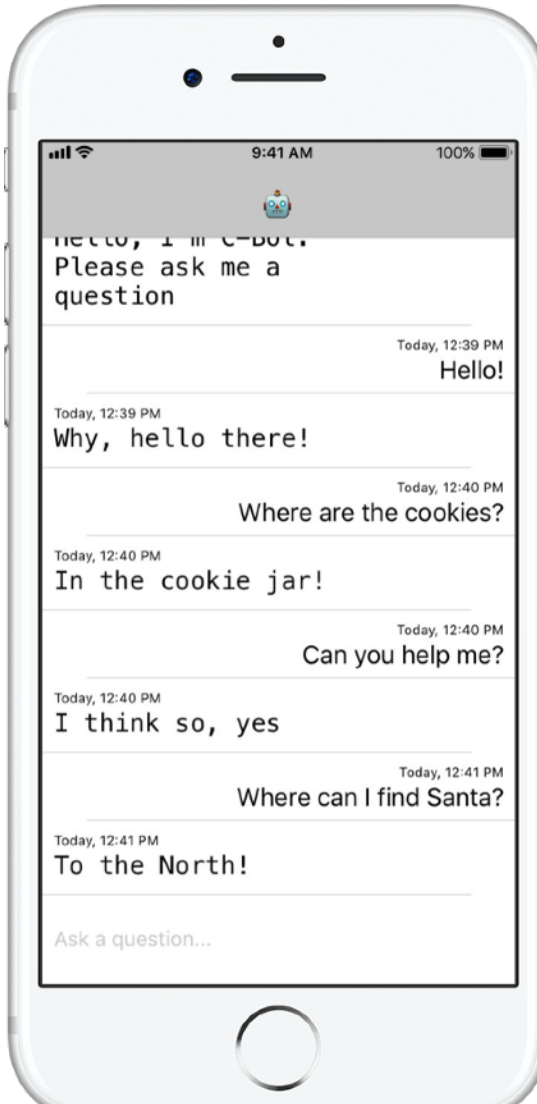

# **ColorMix 4**

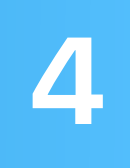

**Forudsætninger:** ChatBot-appen

**Tid:** 1,5 time

**Gå herhen:** [Lesson 17:](ibooks://assetid/1118575552#page(110)) Actions and Outlets

Tænk på brugergrænsefladen. Indtil videre har du lavet apps, hvor en bruger kan trykke på knapper og indtaste tekst. Med ColorMix lærer du også, hvordan man tilføjer kontakter og mærker i brugergrænsefladen. Men det vigtigste er, at du lærer at knytte disse visuelle elementer til Swift-kode, så de fungerer på den måde, du vil have. Slutresultatet er ColorMix – en app, der skaber farver ved at blande rød, grøn og blå.

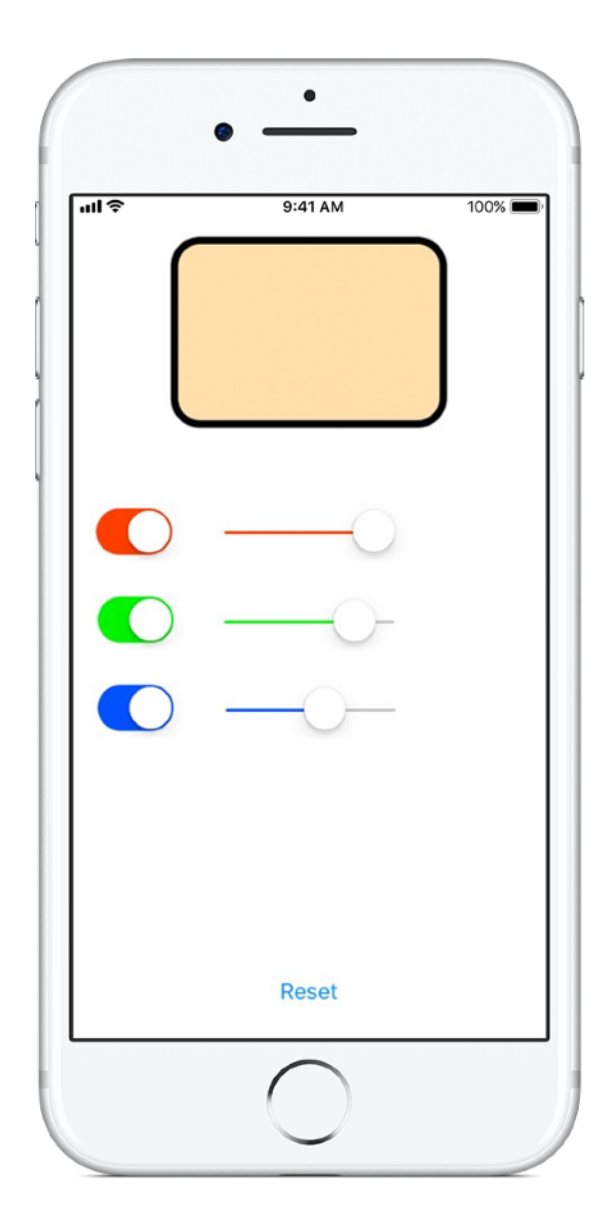

# **ElementsQuiz 5**

**Forudsætninger:** ColorMix-appen

**Tid:** 2 timer

**Gå herhen:** [Lesson 18:](ibooks://assetid/1118575552#page(145)) Adaptive User Interfaces

De fleste mennesker downloader apps for at løse et bestemt problem – som en hjælp til f.eks. at blive organiseret, holde styr på økonomien eller få vejvisning. I ElementsQuiz bygger du en app, der hjælper elever med at huske elementerne i det periodiske system. Du lærer at bruge Stack Views, som gør det nemt at placere flere oversigter på skærmen på én gang, og placeringerne justeres, så de passer til en lang række skærmstørrelser.

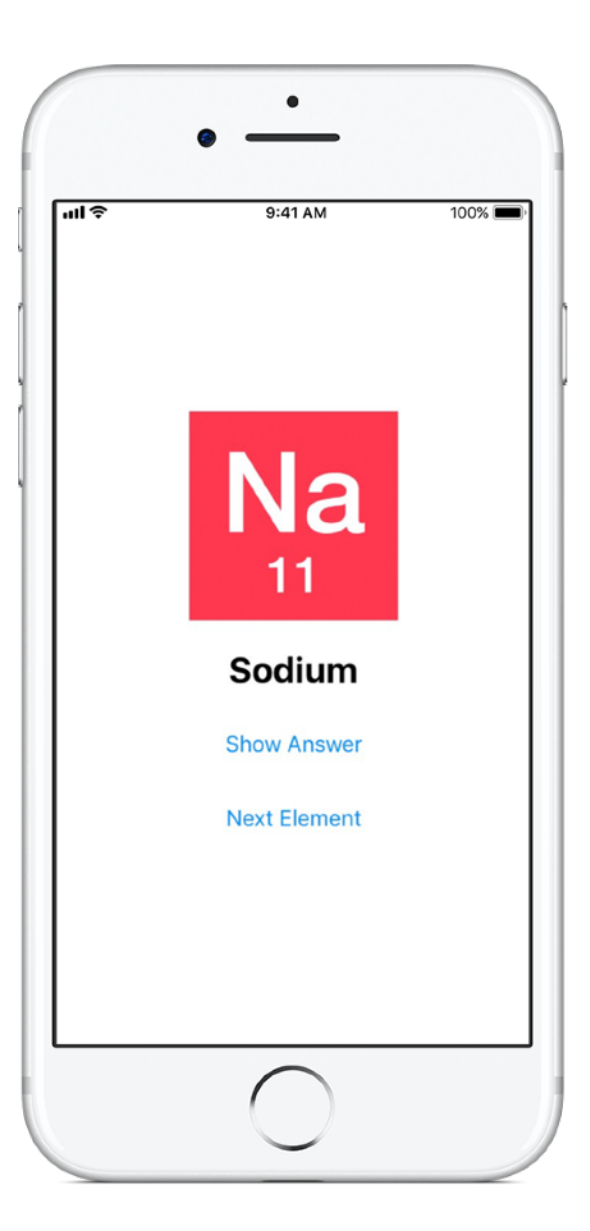

# **AnimalSounds 6**

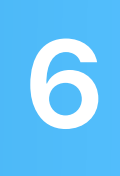

**Forudsætninger:** ElementsQuiz- appen

**Tid:** 1 time

**Gå herhen:** [Lesson 18:](ibooks://assetid/1118575552#page(178)) Adaptive User Interfaces

Efterhånden som du bygger mere indviklede apps, tænker du måske: "Skal jeg virkelig skrive al den kode selv? Er der ikke nogen, der har skrevet den samme kode før?" I AnimalSounds bruger du eksisterende kode, som klarer alt det hårde arbejde med at afspille lyd, og du lærer at integrere den i din app. Derefter skal du bruge Stack Views inden i andre Stack Views til at lave den mest avancerede brugergrænseflade, du hidtil har præsteret.

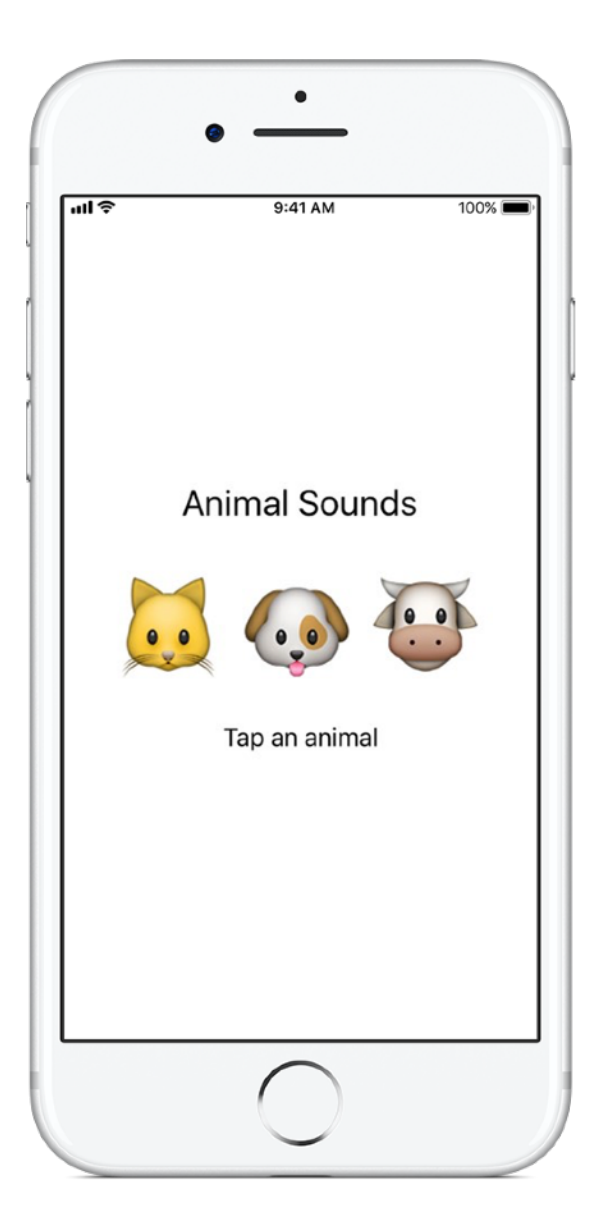

## **RockPaperScissors 7**

#### **Forudsætninger:**

- AnimalSounds-appen
- Lesson 19: Enumerations

**Tid:** 1,5 time

**Gå herhen:** [Lesson 20](ibooks://assetid/1118575552#page(196)): Final Project

Du får tit behov for at give brugerne en liste med ting at vælge imellem, f.eks. kørselsretninger eller bestemte slags mad. I dette projekt lærer du at lave de tre unikke valgmuligheder til legen Sten, saks, papir, så brugeren kan spille mod computeren i en uendelighed. Undervejs lærer du at generere tilfældige tal, så computeren træffer et tilfældigt valg.

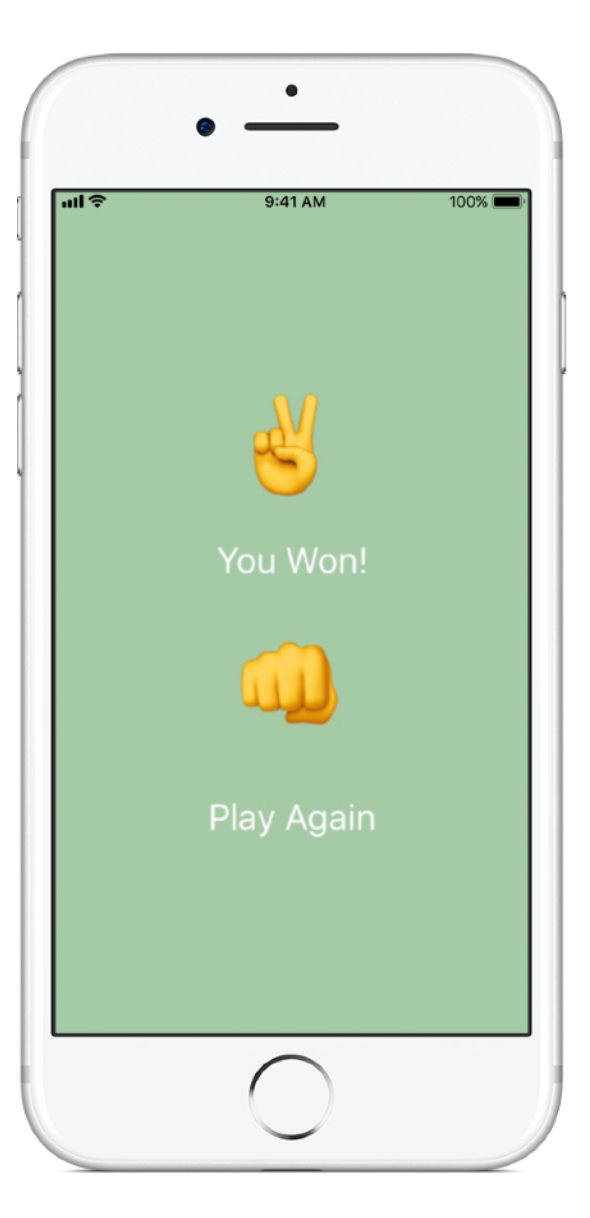

# **MemeMaker 8**

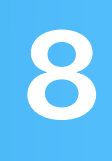

#### **Forudsætninger:**

- AnimalSounds-appen
- Lesson 19: Enumerations

**Tid:** 1,5 time

**Gå herhen:** [Lesson 20](ibooks://assetid/1118575552#page(209)): Final Project

Et internet-meme er normalt et foto med tekst foroven og forneden. I MemeMaker lærer du, hvordan man bruger Segmented Controls til at vise forskellige stykker tekst over og under et billede. Fordi kontrolfunktionerne fungerer uafhængigt, kan du blande teksten og lave kombinationer helt efter dit eget hoved.

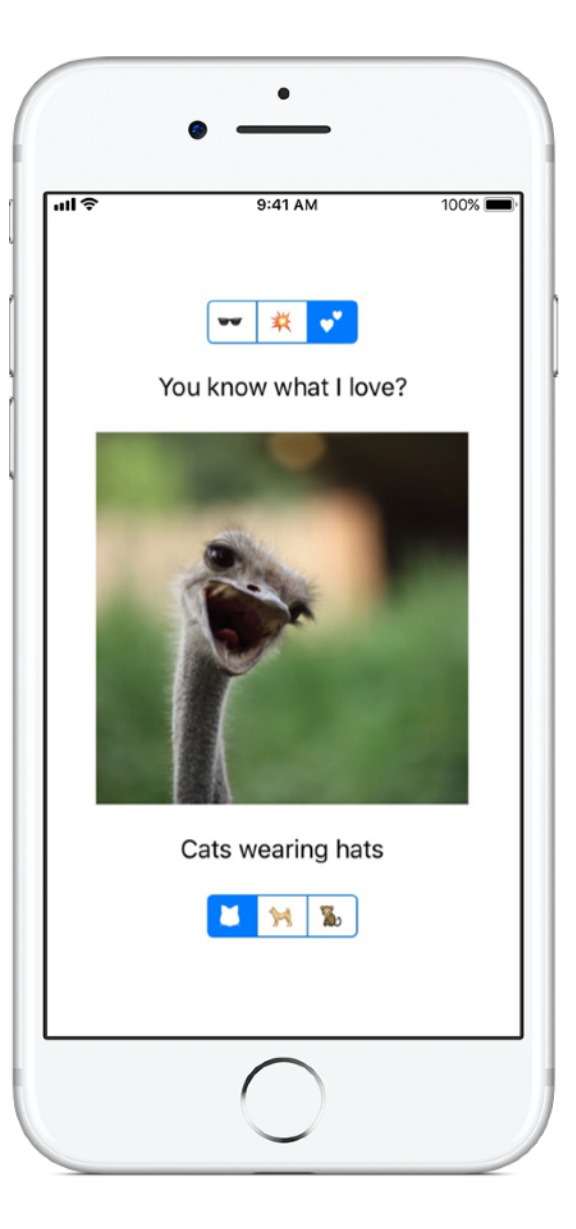

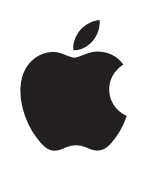

© 2018 Apple Inc. Alle rettigheder forbeholdes. Apple, Apple-logoet, Siri og Xcode er varemærker tilhørende Apple Inc. og registreret i USA og andre lande. Swift er et servicemærke tilhørende Apple Inc. Andre nævnte produkt- og firmanavne kan være varemærker tilhørende deres respektive ejere. November 2018